# **Cartografía y Sistemas de información**

## **Captura de datos en campo**

GPS essentials

**Diferentes formatos:** gpx, kml, shapefile, geoison

## **Restitución**

#### [www.geojson.io](http://www.geojson.io)

Para visualizar los datos gpx y kml capturados en campo

¿Qué hacemos con los shapefile?

- Se pueden cargar en arcgis o qgis
- Se puede usar <http://mapshaper.org/> para transformarlos a un formato geojson que lee geojson.io

**Geojson.io** usa como información base [www.openstreetmap.org](http://www.openstreetmap.org)

¿Qué es openstreetmap?

Comunidad de maperos, que van calcando para construir cartografía base. Existe una activa comunidad en colombia<http://blog.openstreetmap.co/>

#### <https://hotosm.org/>

La edición se hace en línea a través de varias herramientas. Para editar usando la web <http://www.openstreetmap.org/edit#map=15/6.2540/-75.5507>

Nos podemos ayudar con imágenes satelitales (bing, yahoo, …)

Nos podemos ayudar con trazas gpx http://wiki.openstreetmap.org/wiki/Visibility of GPS traces que se suben a la plataforma o trazas que se suben temporalmente para calcar

## \* Fix Me!

Agregar descripción detallada de la interfaz ID de edición

Nos podemos ayudar con <http://www.mapillary.com/map>

Guía para mapear en colombia https://wiki.openstreetmap.org/wiki/Guide for mapping in Colombia

La información aportada se puede ver reflejada y se puede obtener de diferentes manera

Visualización en 3d [http://pierzen.dev.openstreetmap.org/hot/leaflet/OSM-Compare-before-after.html#16.78937/6.3](http://pierzen.dev.openstreetmap.org/hot/leaflet/OSM-Compare-before-after.html#16.78937/6.34774/-75.56927) [4774/-75.56927](http://pierzen.dev.openstreetmap.org/hot/leaflet/OSM-Compare-before-after.html#16.78937/6.34774/-75.56927)

Comparar ediciones con datos anteriores [http://pierzen.dev.openstreetmap.org/hot/leaflet/OSM-Compare-before-after.html#18/6.35548/-](http://pierzen.dev.openstreetmap.org/hot/leaflet/OSM-Compare-before-after.html#18/6.35548/-75.56779) [75.56779](http://pierzen.dev.openstreetmap.org/hot/leaflet/OSM-Compare-before-after.html#18/6.35548/-75.56779)

### **Otros recursos**

[http://vallandingham.me/shapefile\\_to\\_geojson.html](http://vallandingham.me/shapefile_to_geojson.html)

From: <https://wiki.unloquer.org/> -

Permanent link: **[https://wiki.unloquer.org/personas/brolin/capacitacion\\_sig/iner\\_2016/start](https://wiki.unloquer.org/personas/brolin/capacitacion_sig/iner_2016/start)**

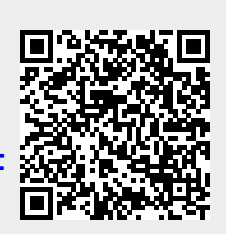

Last update: **2016/06/22 23:46**